## **Vi Command & Function Reference**

*Alan P.W. Hewett*

*Revised for version 2.12 by Mark Horton*

#### **1. Author's Disclaimer**

This document does not claim to be 100% complete. There are a few commands listed in the original document that I was unable to test either because I do not speak **lisp**, because they required programs we don't have, or because I wasn't able to make them work. In these cases I left the command out. The commands listed in this document have been tried and are known to work. It is expected that prospective users of this document will read it once to get the flavor of everything that **vi** can do and then use it as a reference document. Experimentation is recommended. If you don't understand a command, try it and see what happens.

[Note: In revising this document, I have attempted to make it completely reflect version 2.12 of **vi**. It does not attempt to document the VAX version (version 3), but with one or two exceptions (wrapmargin, arrow keys) everything said about 2.12 should apply to 3.1. *Mark Horton*]

#### **2. Notation**

**[option]** is used to denote optional parts of a command. Many **vi** commands have an optional count. **[cnt]** means that an optional number may precede the command to multiply or iterate the command. **{variable item}** is used to denote parts of the command which must appear, but can take a number of different values. **<character [-character]>** means that the character or one of the characters in the range described between the two angle brackets is to be typed. For example **<esc>** means the **escape** key is to be typed. **<a-z>** means that a lower case letter is to be typed. **ˆ<character>** means that the character is to be typed as a **control** character, that is, with the **<cntl>** key held down while simultaneously typing the specified character. In this document control characters will be denoted using the *upper case* character, but <sup> $\sim$ </sup>uppercase chr> and  $\sim$ lowercase chr> are equivalent. That is, for example,  $\sim$ D> is equal to **<ˆd>**. The most common character abbreviations used in this list are as follows:

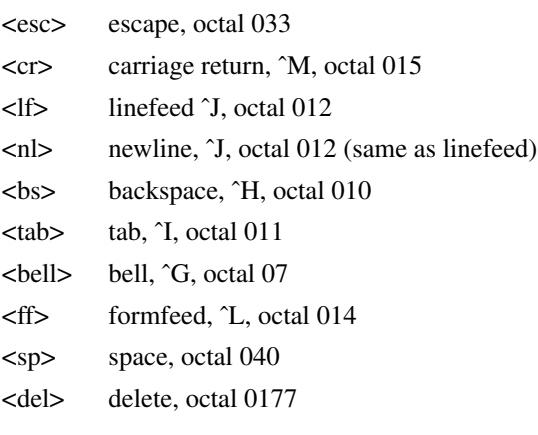

### **3. Basics**

To run **vi** the shell variable **TERM** must be defined and exported to your environment. How you do this depends on which shell you are using. You can tell which shell you have by the character it prompts you for commands with. The Bourne shell prompts with '\$', and the C shell prompts with ' $\%$ '. For these examples, we will suppose that you are using an HP 2621 terminal, whose termcap name is ''2621''.

### **3.1. Bourne Shell**

To manually set your terminal type to 2621 you would type:

TERM=2621 export TERM

There are various ways of having this automatically or semi-automatically done when you log in. Suppose you usually dial in on a 2621. You want to tell this to the machine, but still have it work when you use a hardwired terminal. The recommended way, if you have the **tset** program, is to use the sequence

tset −s −d 2621 > tset\$\$ . tset\$\$ rm tset\$\$

in your .login (for csh) or the same thing using '.' instead of 'source' in your .profile (for sh). The above line says that if you are dialing in you are on a 2621, but if you are on a hardwired terminal it figures out your terminal type from an on-line list.

## **3.2. The C Shell**

To manually set your terminal type to 2621 you would type:

setenv TERM 2621

There are various ways of having this automatically or semi-automatically done when you log in. Suppose you usually dial in on a 2621. You want to tell this to the machine, but still have it work when you use a hardwired terminal. The recommended way, if you have the **tset** program, is to use the sequence

```
tset -s - d 2621 > tset$$
source tset$$
rm tset$$
```
in your .login.\* The above line says that if you are dialing in you are on a 2621, but if you are on a hardwired terminal it figures out your terminal type from an on-line list.

#### **4. Normal Commands**

**Vi** is a visual editor with a window on the file. What you see on the screen is **vi**'s current notion of what your file will contain, (at this point in the file), when it is written out. Most commands do not cause any change in the screen until the complete command is typed. Should you get confused while typing a command, you can abort the command by typing an  $\lt$ del> character. You will know you are back to command level when you hear a  $\lt$ bell>. Usually typing an <esc> will produce the same result. When **vi** gets an improperly formatted command it rings the <bell>. Following are the **vi** commands broken down by function.

## **4.1. Entry and Exit**

To enter **vi** on a particular *file*, type

**vi** *file*

The file will be read in and the cursor will be placed at the beginning of the first line. The first screenfull of the file will be displayed on the terminal.

To get out of the editor, type

ZZ

If you are in some special mode, such as input mode or the middle of a multi-keystroke command, it may be necessary to type <esc> first.

<sup>\*</sup> On a version 6 system without environments, the invocation of tset is simpler, just add the line ''tset −d 2621'' to your .login or .profile.

## **4.2. Cursor and Page Motion**

Mnemonic: **U**p

**NOTE:** The arrow keys (see the next four commands) on certain kinds of terminals will not work with the PDP-11 version of vi. The control versions or the hjkl versions will work on any terminal. Experienced users prefer the hjkl keys because they are always right under their fingers. Beginners often prefer the arrow keys, since they do not require memorization of which hjkl key is which. The mnemonic value of hjkl is clear from looking at the keyboard of an adm3a.

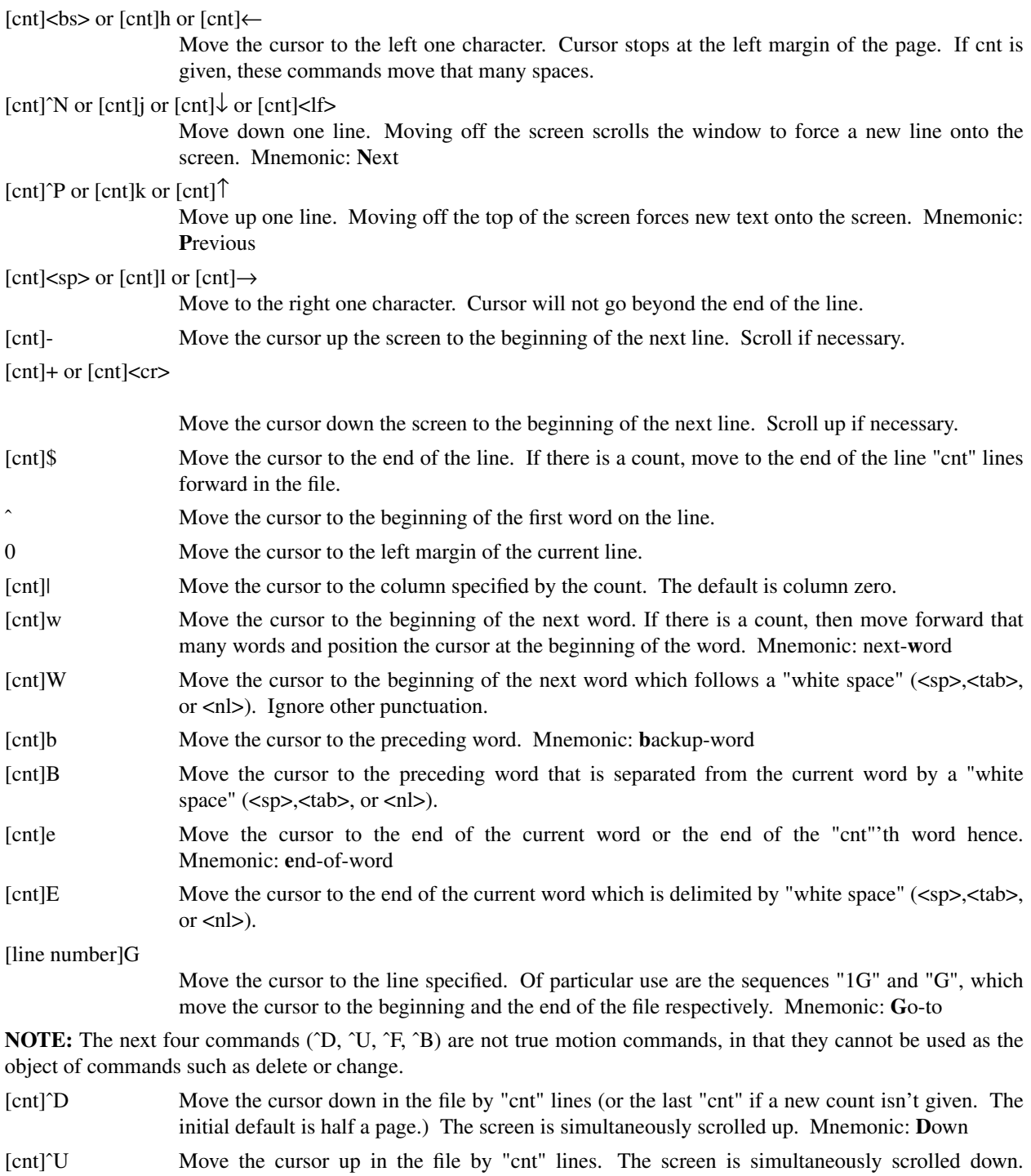

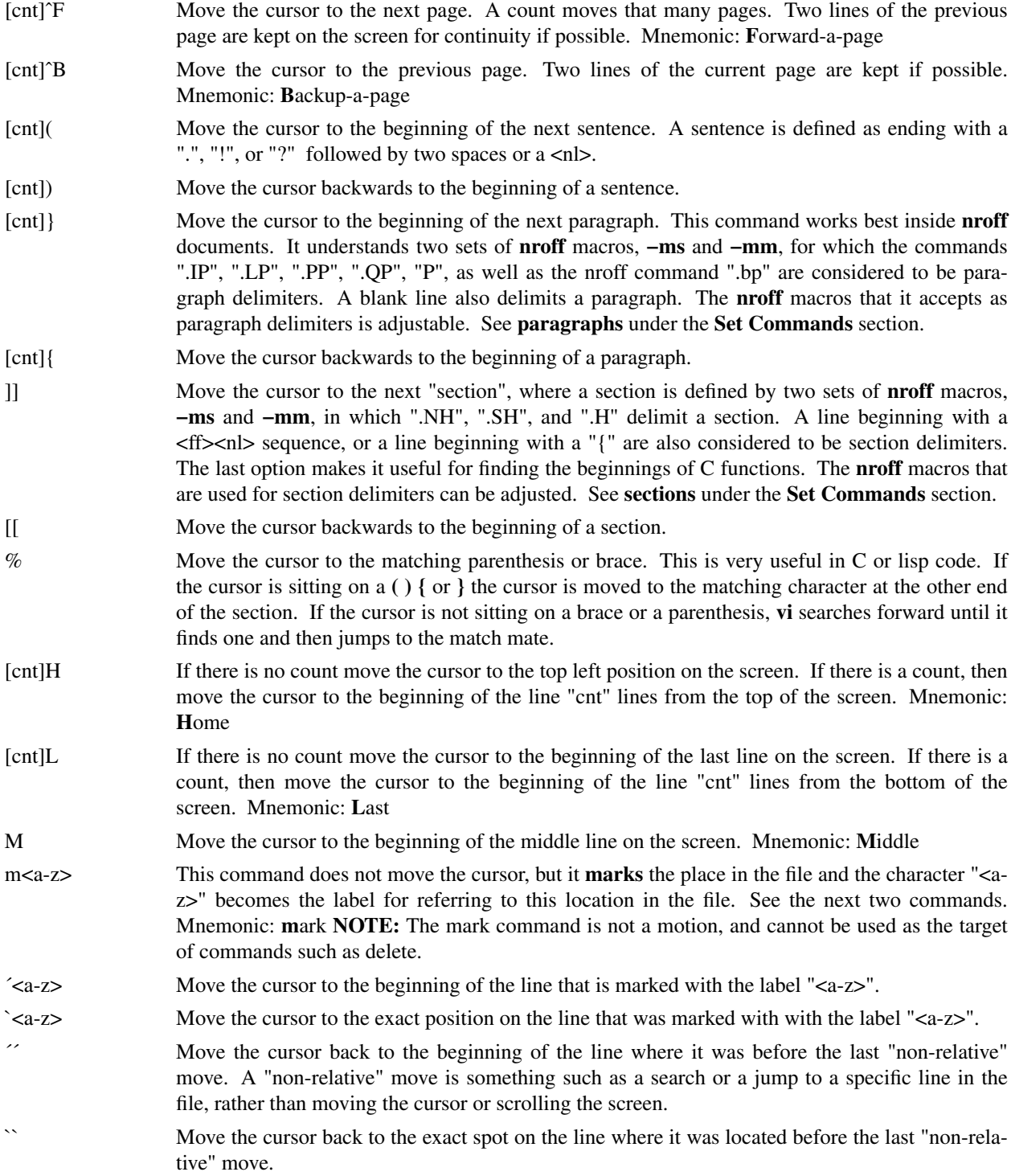

## **4.3. Searches**

The following commands allow you to search for items in a file.

 $[cnt]$  $f{chr}$ 

Search forward on the line for the next or "cnt"'th occurrence of the character "chr". The cursor is placed **at** the character of interest. Mnemonic: **f**ind character

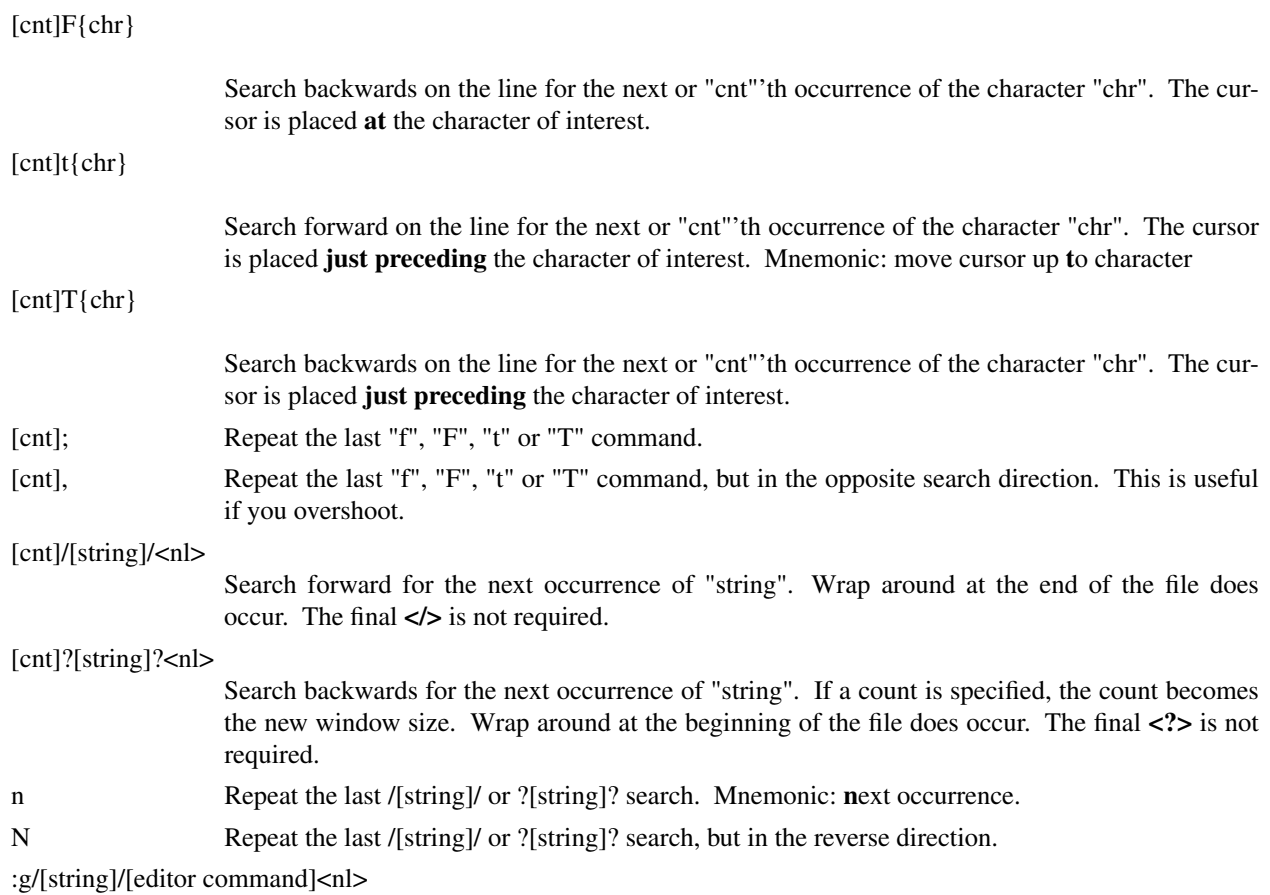

Using the **:** syntax it is possible to do global searches ala the standard UNIX "ed" editor.

# **4.4. Text Insertion**

The following commands allow for the insertion of text. All multicharacter text insertions are terminated with an <esc> character. The last change can always be **undone** by typing a **u**. The text insert in insertion mode can contain newlines.

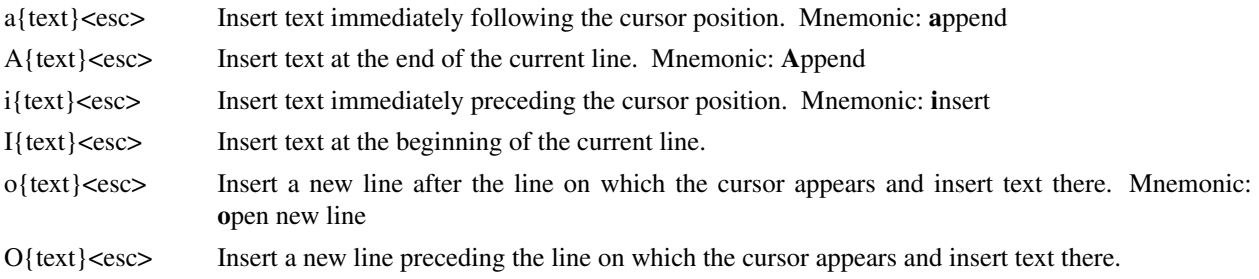

# **4.5. Text Deletion**

The following commands allow the user to delete text in various ways. All changes can always be **undone** by typing the **u** command.

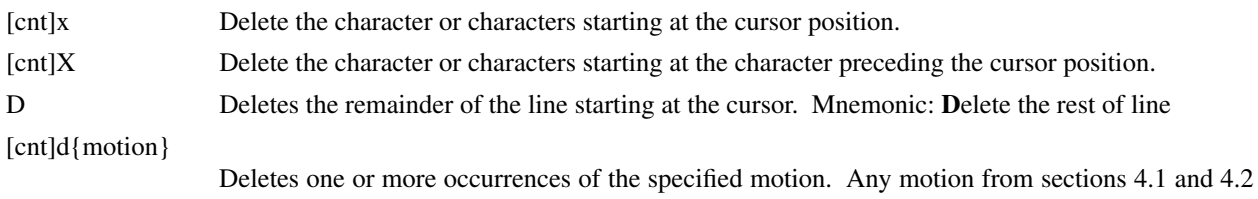

can be used here. The d can be stuttered (e.g. [cnt]dd) to delete cnt lines.

## **4.6. Text Replacement**

The following commands allow the user to simultaneously delete and insert new text. All such actions can be **undone** by typing **u** following the command.

- r<chr>
Replaces the character at the current cursor position with <chr>
Replaces the character replacement. No <esc> is required for termination. Mnemonic: **r**eplace character
- $R$ {text}<esc> Starts overlaying the characters on the screen with whatever you type. It does not stop until an <esc> is typed.
- [cnt]s{text}<esc> Substitute for "cnt" characters beginning at the current cursor position. A "\$" will appear at the position in the text where the "cnt"'th character appears so you will know how much you are erasing. Mnemonic: **s**ubstitute
- $[cnt]S{text} <$ esc> Substitute for the entire current line (or lines). If no count is given, a "\$" appears at the end of the current line. If a count of more than 1 is given, all the lines to be replaced are deleted before the insertion begins.

[cnt]c{motion}{text}<esc>

Change the specified "motion" by replacing it with the insertion text. A "\$" will appear at the end of the last item that is being deleted unless the deletion involves whole lines. Motion's can be any motion from sections 4.1 or 4.2. Stuttering the c (e.g. [cnt]cc) changes cnt lines.

### **4.7. Moving Text**

**Vi** provides a number of ways of moving chunks of text around. There are nine buffers into which each piece of text which is deleted or "yanked" is put in addition to the "undo" buffer. The most recent deletion or yank is in the "undo" buffer and also usually in buffer 1, the next most recent in buffer 2, and so forth. Each new deletion pushes down all the older deletions. Deletions older than 9 disappear. There is also a set of named registers, a-z, into which text can optionally be placed. If any delete or replacement type command is preceded by **"<a-z>**, that named buffer will contain the text deleted after the command is executed. For example, **"a3dd** will delete three lines starting at the current line and put them in buffer **"a**.\* There are two more basic commands and some variations useful in getting and putting text into a file.

 $['[cnt]y{motion}]$ 

|                                                                                                    | Yank the specified item or "cnt" items and put in the "undo" buffer or the specified buffer. The<br>variety of "items" that can be yanked is the same as those that can be deleted with the "d" com-<br>mand or changed with the "c" command. In the same way that "dd" means delete the current<br>line and "cc" means replace the current line, "yy" means yank the current line. |
|----------------------------------------------------------------------------------------------------|----------------------------------------------------------------------------------------------------|
| $\left[$ " <a-z><math>\right]</math><math>\left[ \text{cnt} \right]</math><math>\left[ Y \right]</math></a-z> | Yank the current line or the "cnt" lines starting from the current line. If no buffer is specified,<br>they will go into the "undo" buffer, like any delete would. It is equivalent to "yy". Mnemonic:<br>Yank                                                                                                    |
| $[']p$                                                                                                    | Put "undo" buffer or the specified buffer down <b>after</b> the cursor. If whole lines were yanked or<br>deleted into the buffer, then they will be put down on the line following the line the cursor is on.<br>If something else was deleted, like a word or sentence, then it will be inserted immediately fol-<br>lowing the cursor. Mnemonic: put buffer                       |
|                                                                                                    | It should be noted that text in the named buffers remains there when you start editing a new file<br>with the :e file <esc> command. Since this is so, it is possible to copy or delete text from one file<br/>and carry it over to another file in the buffers. However, the undo buffer and the ability to undo<br/>are lost when changing files.</esc>                           |
| $[']P$                                                                                                    | Put "undo" buffer or the specified buffer down <b>before</b> the cursor. If whole lines where yanked or<br>deleted into the buffer, then they will be put down on the line preceding the line the cursor is on.<br>If something else was deleted, like a word or sentence, then it will be inserted immediately                                                                     |

<sup>\*</sup> Referring to an upper case letter as a buffer name (A-Z) is the same as referring to the lower case letter, except that text placed in such a buffer is appended to it instead of replacing it.

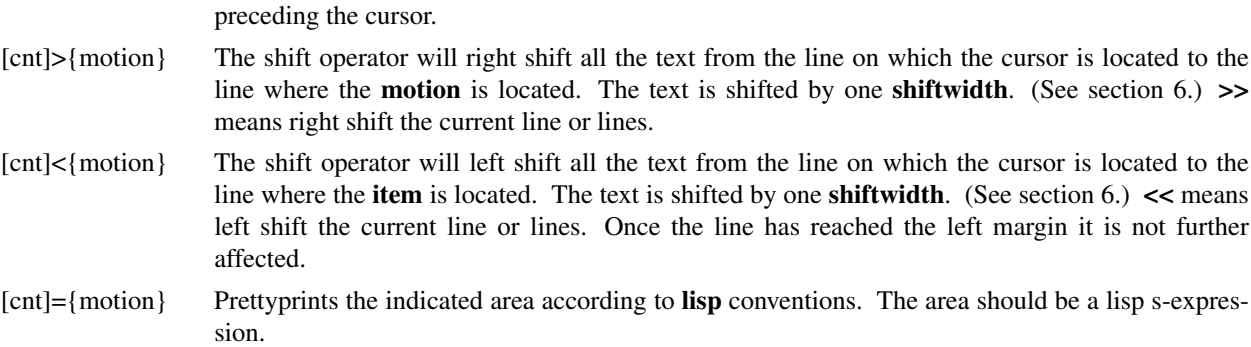

#### **4.8. Miscellaneous Commands**

**Vi** has a number of miscellaneous commands that are very useful. They are:

- ZZ This is the normal way to exit from vi. If any changes have been made, the file is written out. Then you are returned to the shell.
- ˆL Redraw the current screen. This is useful if someone "write"s you while you are in "vi" or if for any reason garbage gets onto the screen.
- ˆR On dumb terminals, those not having the "delete line" function (the vt100 is such a terminal), **vi** saves redrawing the screen when you delete a line by just marking the line with an "@" at the beginning and blanking the line. If you want to actually get rid of the lines marked with "@" and see what the page looks like, typing a ˆR will do this.
- . "Dot" is a particularly useful command. It repeats the last text modifying command. Therefore you can type a command once and then to another place and repeat it by just typing ".".
- u Perhaps the most important command in the editor,uundoes the last command that changed the buffer. Mnemonic: **u**ndo
- U Undo all the text modifying commands performed on the current line since the last time you moved onto it.
- [cnt]J Join the current line and the following line. The <nl> is deleted and the two lines joined, usually with a space between the end of the first line and the beginning of what was the second line. If the first line ended with a "period", then two spaces are inserted. A count joins the next cnt lines. Mnemonic: **J**oin lines
- Q Switch to **ex** editing mode. In this mode **vi** will behave very much like **ed**. The editor in this mode will operate on single lines normally and will not attempt to keep the "window" up to date. Once in this mode it is also possible to switch to the **open** mode of editing. By entering the command **[line number]open<nl>** you enter this mode. It is similar to the normal visual mode except the window is only **one** line long. Mnemonic: **Q**uit visual mode
- ˆ] An abbreviation for a tag command. The cursor should be positioned at the beginning of a word. That word is taken as a tag name, and the tag with that name is found as if it had been typed in a :tag command.

[cnt]!{motion}{UNIX cmd}<nl>

Any UNIX filter (e.g. command that reads the standard input and outputs something to the standard output) can be sent a section of the current file and have the output of the command replace the original text. Useful examples are programs like **cb**, **sort**, and **nroff**. For instance, using **sort** it would be possible to sort a section of the current file into a new list. Using **!!** means take a line or lines starting at the line the cursor is currently on and pass them to the UNIX command. **NOTE:** To just escape to the shell for one command, use :!{cmd}<nl>, see section 5.

 $z\{\text{cnt}\}$  This resets the current window size to "cnt" lines and redraws the screen.

### **4.9. Special Insert Characters**

There are some characters that have special meanings during insert modes. They are:

- ˆV During inserts, typing a ˆV allows you to quote control characters into the file. Any character typed after the ˆV will be inserted into the file.
- [^]^D or  $[0]$ ^D <  $\bigtriangleup$  > without any argument backs up one **shiftwidth**. This is necessary to remove indentation that was inserted by the **autoindent** feature. ˆ<ˆD> temporarily removes all the autoindentation, thus placing the cursor at the left margin. On the next line, the previous indent level will be restored. This is useful for putting "labels" at the left margin.  $0 < D$  says remove all autoindents and stay that way. Thus the cursor moves to the left margin and stays there on successive lines until  $\langle \text{tab}&\rangle$ 's are typed. As with the  $\langle \text{tab}&\rangle$ , the  $\langle \text{D}&\rangle$  is only effective before any other "non-autoindent" controlling characters are typed. Mnemonic: **D**elete a shiftwidth
- $\hat{w}$  If the cursor is sitting on a word,  $\langle \hat{w} \rangle$  moves the cursor back to the beginning of the word, thus erasing the word from the insert. Mnemonic: erase **W**ord
- <bs> The backspace always serves as an erase during insert modes in addition to your normal "erase" character. To insert a  **into your file, use the**  $**^**$  **to quote it.**

### **5. :** Commands

Typing a ":" during command mode causes **vi** to put the cursor at the bottom on the screen in preparation for a command. In the ":" mode, **vi** can be given most **ed** commands. It is also from this mode that you exit from **vi** or switch to different files. All commands of this variety are terminated by a  $\langle n \rangle$ ,  $\langle c \rangle$ , or  $\langle \langle c \rangle$ .

- :w[!] [file] Causes **vi** to write out the current text to the disk. It is written to the file you are editing unless "file" is supplied. If "file" is supplied, the write is directed to that file instead. If that file already exists, **vi** will not perform the write unless the "!" is supplied indicating you *really* want to destroy the older copy of the file.
- :q[!] Causes **vi** to exit. If you have modified the file you are looking at currently and haven't written it out, **vi** will refuse to exit unless the "!" is supplied.

### :e[!] [+[cmd]] [file]

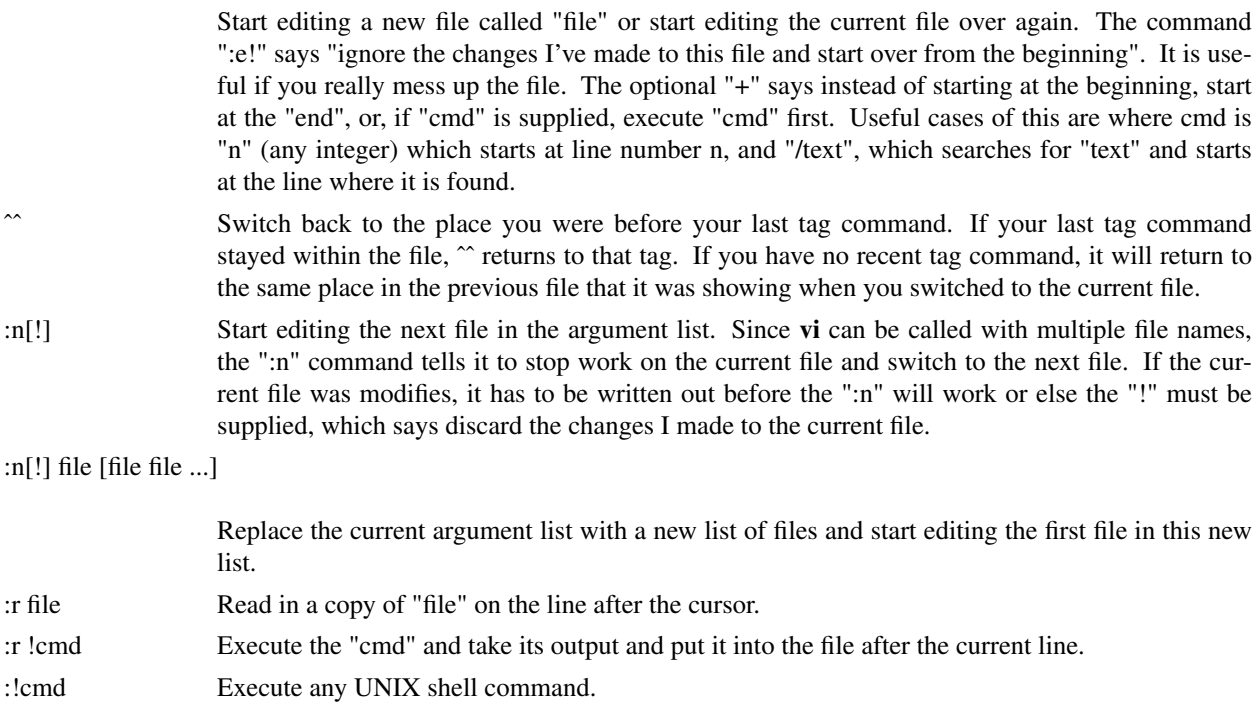

:ta[!] tag **Vi** looks in the file named **tags** in the current directory. **Tags** is a file of lines in the format:

#### tag filename **vi**-search-command

If **vi** finds the tag you specified in the **:ta** command, it stops editing the current file if necessary and if the current file is up to date on the disk and switches to the file specified and uses the search pattern specified to find the "tagged" item of interest. This is particularly useful when editing multi-file C programs such as the operating system. There is a program called **ctags** which will generate an appropriate **tags** file for C and f77 programs so that by saying **:ta func**tion<nl> you will be switched to that function. It could also be useful when editing multi-file documents, though the **tags** file would have to be generated manually.

## **6. Special Arrangements for Startup**

**Vi** takes the value of **\$TERM** and looks up the characteristics of that terminal in the file **/etc/termcap**. If you don't know **vi**'s name for the terminal you are working on, look in **/etc/termcap**.

When **vi** starts, it attempts to read the variable EXINIT from your environment.\* If that exists, it takes the values in it as the default values for certain of its internal constants. See the section on "Set Values" for further details. If EXINIT doesn't exist you will get all the normal defaults.

Should you inadvertently hang up the phone while inside **vi**, or should the computer crash, all may not be lost. Upon returning to the system, type:

vi −r file

This will normally recover the file. If there is more than one temporary file for a specific file name, **vi** recovers the newest one. You can get an older version by recovering the file more than once. The command "vi -r" without a file name gives you the list of files that were saved in the last system crash (but *not* the file just saved when the phone was hung up).

#### **7. Set Commands**

**Vi** has a number of internal variables and switches which can be set to achieve special affects. These options come in three forms, those that are switches, which toggle from off to on and back, those that require a numeric value, and those that require an alphanumeric string value. The toggle options are set by a command of the form:

:set option<nl>

and turned off with the command:

:set nooption<nl>

Commands requiring a value are set with a command of the form:

:set option=value<nl>

To display the value of a specific option type:

:set option?<nl>

To display only those that you have changed type:

:set<nl>

and to display the long table of all the settable parameters and their current values type:

:set all<nl>

Most of the options have a long form and an abbreviation. Both are listed in the following table as well as the normal default value.

To arrange to have values other than the default used every time you enter **vi**, place the appropriate **set** command in EXINIT in your environment, e.g.

<sup>\*</sup> On version 6 systems Instead of EXINIT, put the startup commands in the file .exrc in your home directory.

EXINIT='set ai aw terse sh=/bin/csh' export EXINIT

or

setenv EXINIT 'set ai aw terse sh=/bin/csh'

for **sh** and **csh**, respectively. These are usually placed in your .profile or .login. If you are running a system without environments (such as version 6) you can place the set command in the file .exrc in your home directory.

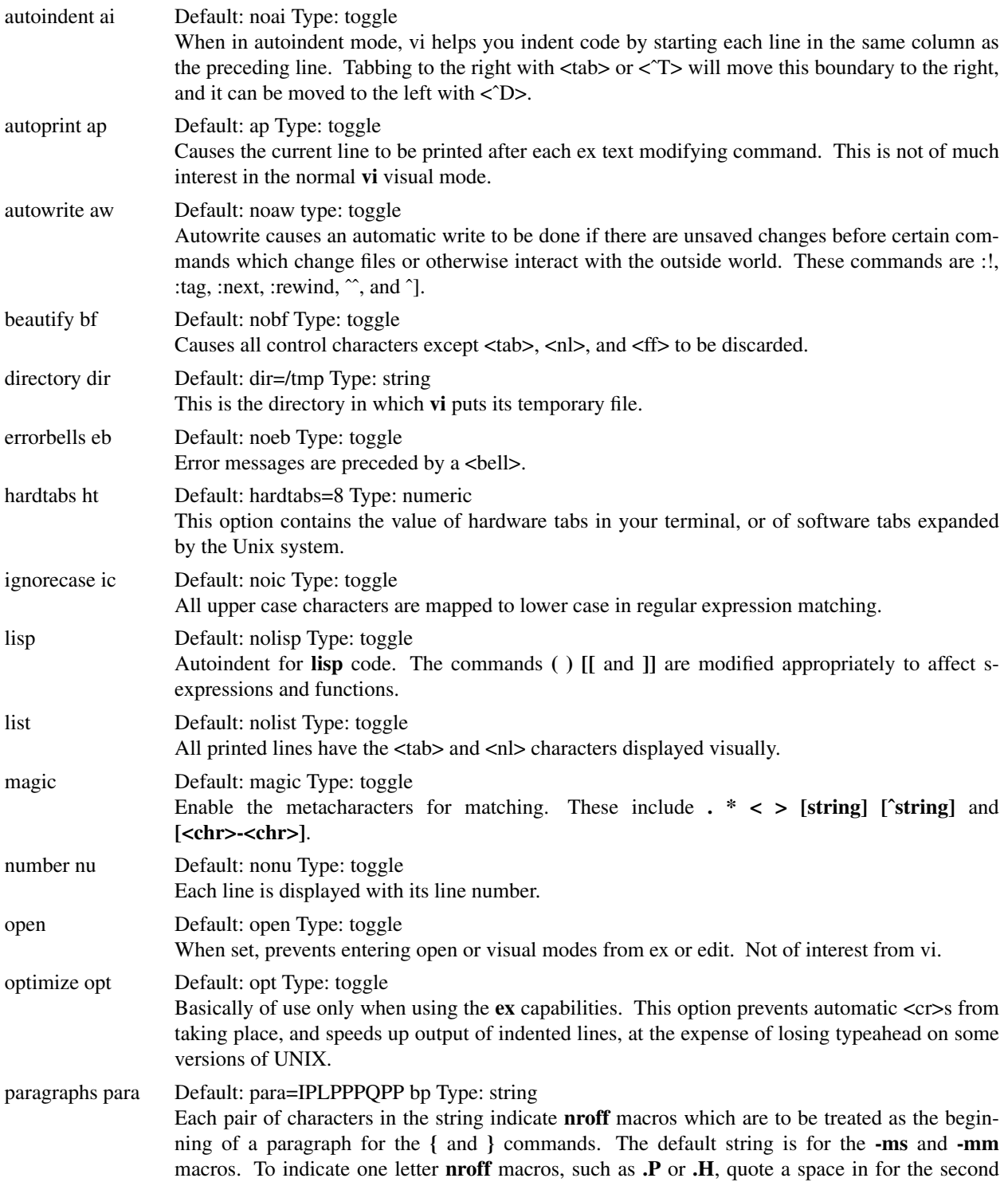

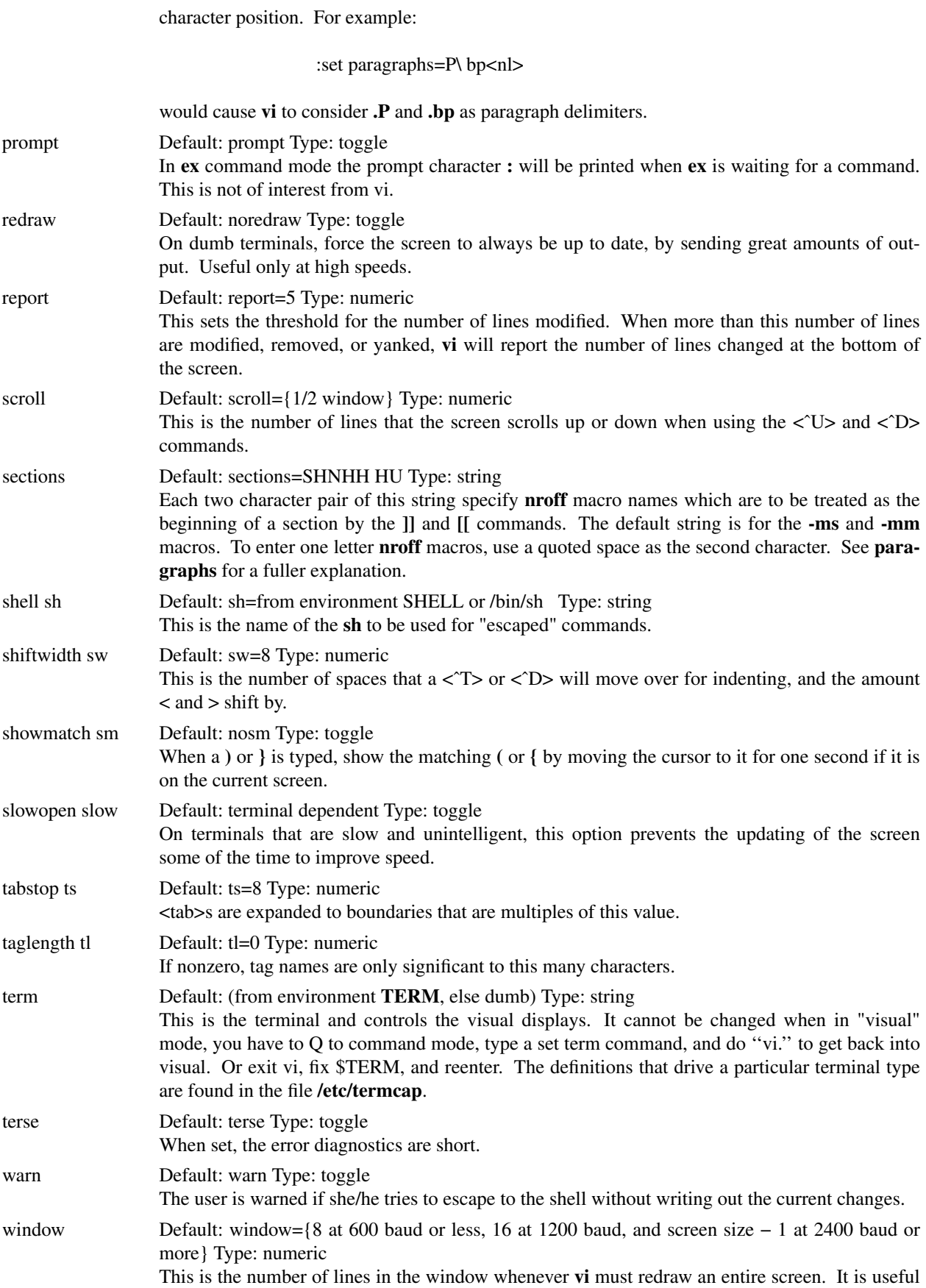

to make this size smaller if you are on a slow line.

#### w300, w1200, w9600

These set window, but only within the corresponding speed ranges. They are useful in an EXINIT to fine tune window sizes. For example,

set w300=4 w1200=12

causes a 4 lines window at speed up to 600 baud, a 12 line window at 1200 baud, and a full screen (the default) at over 1200 baud.

wrapscan ws Default: ws Type: toggle

Searches will wrap around the end of the file when is option is set. When it is off, the search will terminate when it reaches the end or the beginning of the file.

wrapmargin wm Default: wm=0 Type: numeric

**Vi** will automatically insert a  $\langle n \rangle$  when it finds a natural break point (usually a  $\langle s \rangle$  between words) that occurs within "wm" spaces of the right margin. Therefore with "wm=0" the option is off. Setting it to 10 would mean that any time you are within 10 spaces of the right margin **vi** would be looking for a  $\langle$ sp> or  $\langle$ tab> which it could replace with a  $\langle$ nl>. This is convenient for people who forget to look at the screen while they type. (In version 3, wrapmargin behaves more like nroff, in that the boundary specified by the distance from the right edge of the screen is taken as the rightmost edge of the area where a break is allowed, instead of the leftmost edge.)

writeany wa Default: nowa Type: toggle **Vi** normally makes a number of checks before it writes out a file. This prevents the user from inadvertently destroying a file. When the "writeany" option is enabled, **vi** no longer makes these checks.